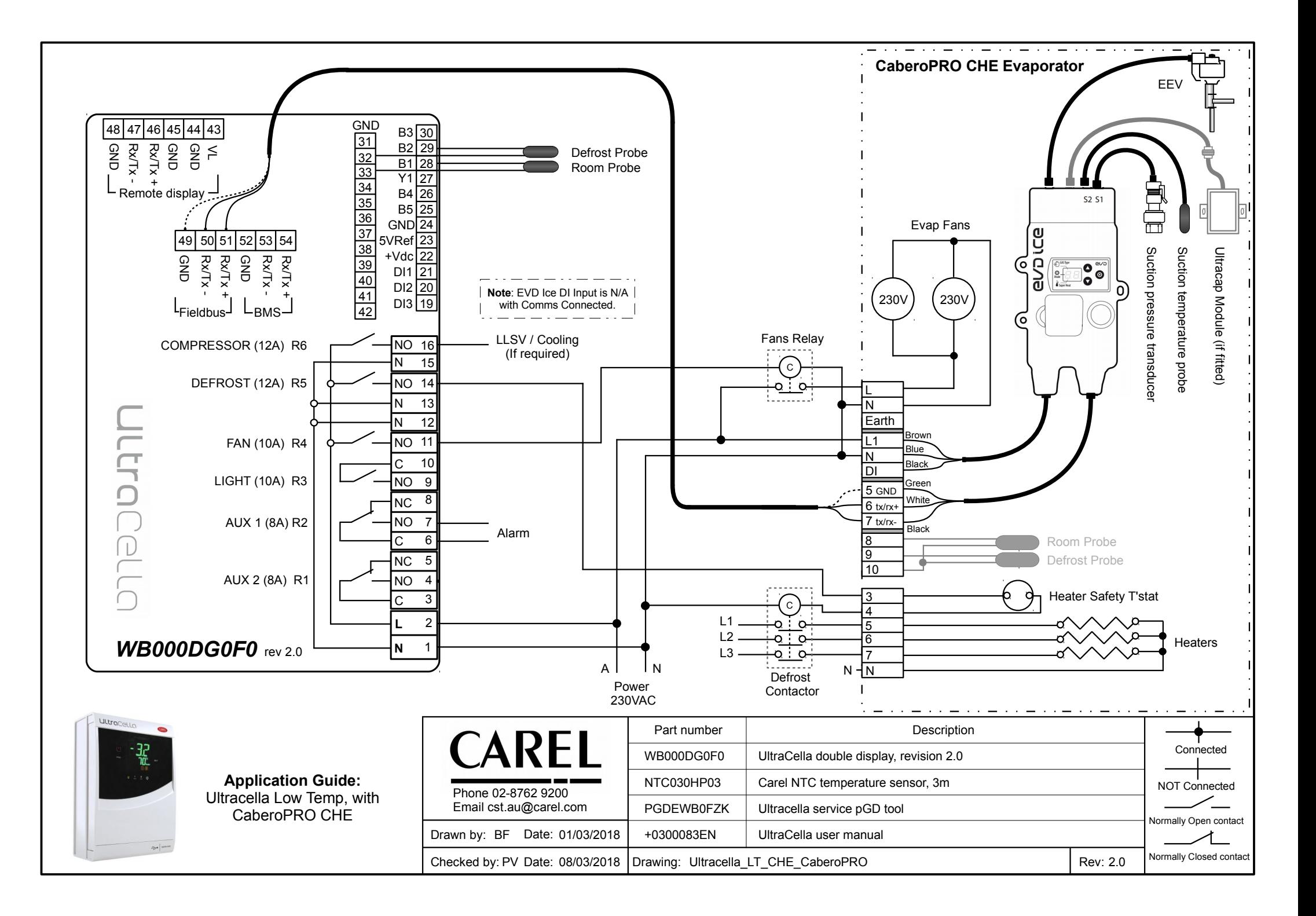

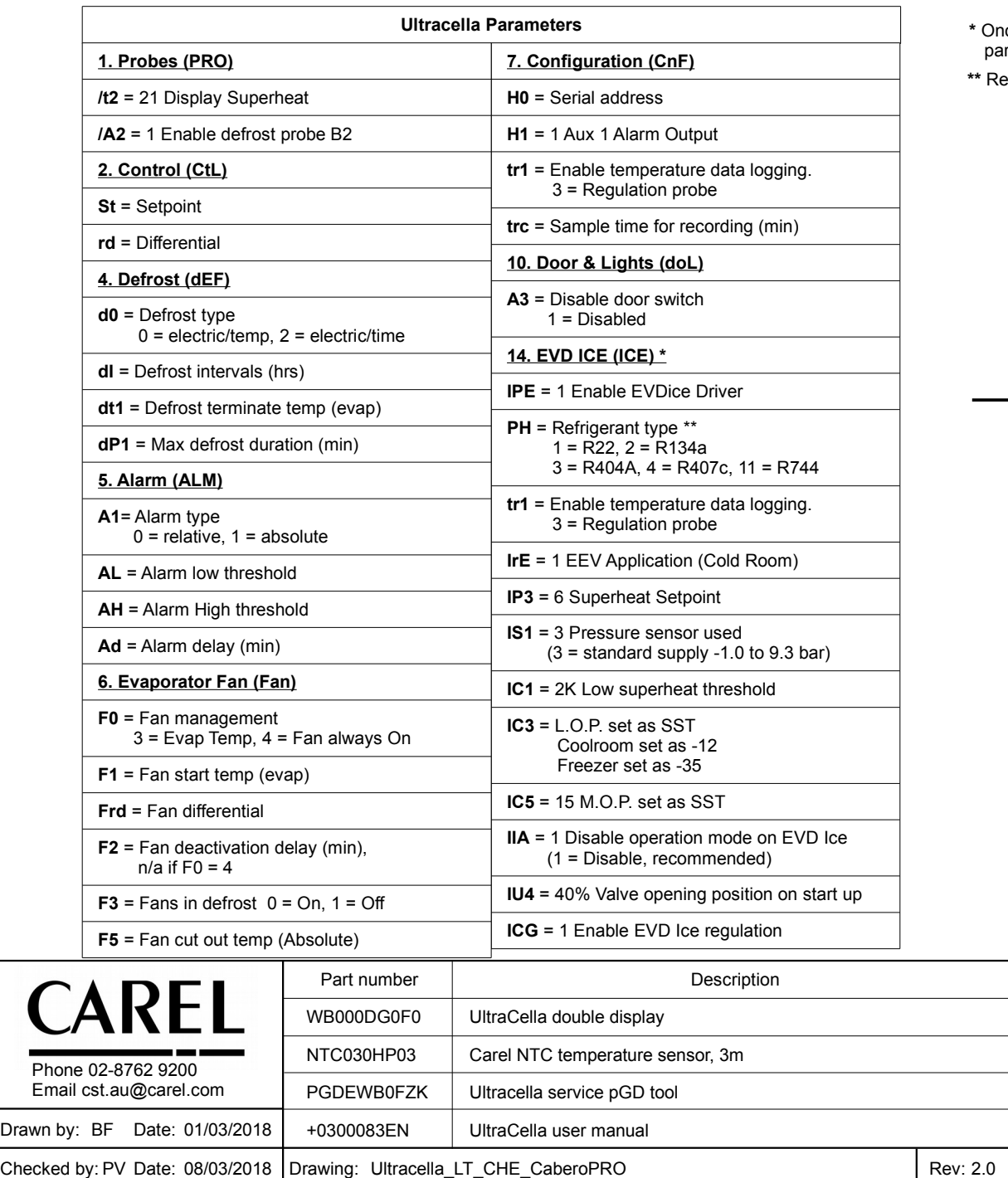

**hare connected to the EVD Ice via communication, it is not necessary to set any** parameters at the EVD Ice itself. It can be programmed at the Ultracella.

efer to the manual for full refrigerant selections

Connected

NOT Connected

Normally Open contact

╯\_

Normally Closed contact

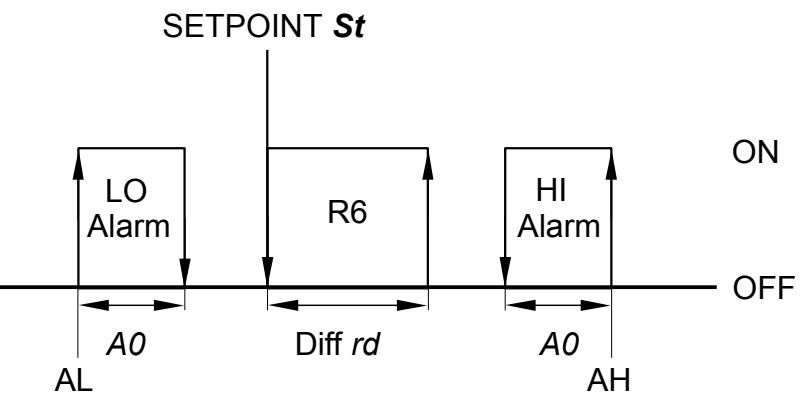

**Comissioning Tool:** PGDEWB0FZK

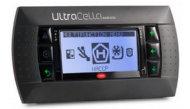

**How to retrieve the data log with USB:** 1/ Insert a USB into the Ultracella

2/ Press 'PRG' and 'Set' until the display shows 'HcP', then scroll to 'LoG'.

3/ Press 'Set' to confirm the download, the display will flash 'LoG' during the download.

4/ Press 'PRG' until you exit the menu, remove the USB.